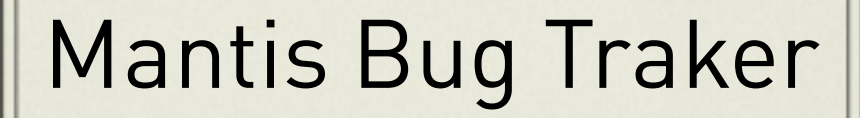

#### **SERVIÇO NACIONAL DE APRENDIZAGEM INDUSTRIAL**

#### **SENAI/Chapecó**

#### **TÉCNICO EM INFORMÁTICA**

### **DESENVOLVIMENTO DE PROJETO DE SISTEMAS VIA WEB:** SITUAÇÃO DE APRENDIZAGEM

#### **LUIZ PAULO RECHE MATHEUS HAMMERSCHMITT GELAIN**

**CHAPECÓ 2016**

# **LUIZ PAULO RECHE MATHEUS HAMMERSCHMITT GELAIN**

# **DESENVOLVIMENTO DE PROJETOS DE SISTEMAS VIA WEB:** SITUAÇÃO DE APRENDIZAGEM

Trabalho apresentado ao curso Técnico em informática do Serviço Nacional de AprendizagemIndustrial – SENAI/Chapecó, como requisito parcial para aprovação da unidade curricular de Metodologia para Elaboração de Projetos Professora: Marcia Prante Assmann

> **CHAPECÓ 2016**

### **1- MANTISBT.**

O Mantis é um sistema de código aberto, sob a licença GNU General Public License (GPL), foi desenvolvido na linguagem de programação PHP e utiliza o banco de dados MySQL ou PostgreSQL para armazenar as informações. Por ser um sistema WEB, ele roda em um servidor de aplicação e tende ser acessado através de um navegador. Quando você for realizar a instalação irá querer que ela seja executada o mais rápido possível, para que você consiga executar a ferramenta rapidamente e comece a mostrar os resultados para a sua equipe. Uma das grande recomendações para que isso ocorra é usar usar o WAMP (Windows, Apache, MySQL e PHP) ou LAMP ( Linux, Apache, MySQL e PHP).

#### **2- OBJETIVO:**

O objetivo que temos para este trabalho, é mostrar o máximo de informações sobre Mantisbt, para que o leitor compreenda claramente o que este testador serve, sua características, como ele pode ser customizado e porque usar.

#### **3-LINKS DE APOIO:**

3.1-Videos

https://www.youtube.com/watch?v=Hla3VFy2lUkn https://www.youtube.com/watch?v=VDpANvFFwP0 3.3-Google Academico

Uso da Ferramenta Mantis para apoio ao processo Garantia da Qualidade do MPS.BR:

http:/www.eati.info/eati/2014/assets/anais/artigo45.pdf

3.4-Google Books

The Proceedings of the 11th European Conference on E-Learning https://goo.gl/teihfP

3.5-Comunidade Teste de Software:

https://goo.gl/p2k90R

3.6-Sites

http:/goo.gl/wfazuD https://goo.gl/2zV7od 3.7-Publicações https://goo.gl/ys8PND https://goo.gl/2ST3sd https://goo.gl/9dTPXk

3.8- Aplicativo MantisDroid Free: https://goo.gl/JFK8H0

3.9- Apresentação https://goo.gl/NhvjLm 3.10-QR Code: https://goo.gl/LrQUB3

### **4 - IMAGENS:**

Aqui conseguimos observar como é utilizado este testador:

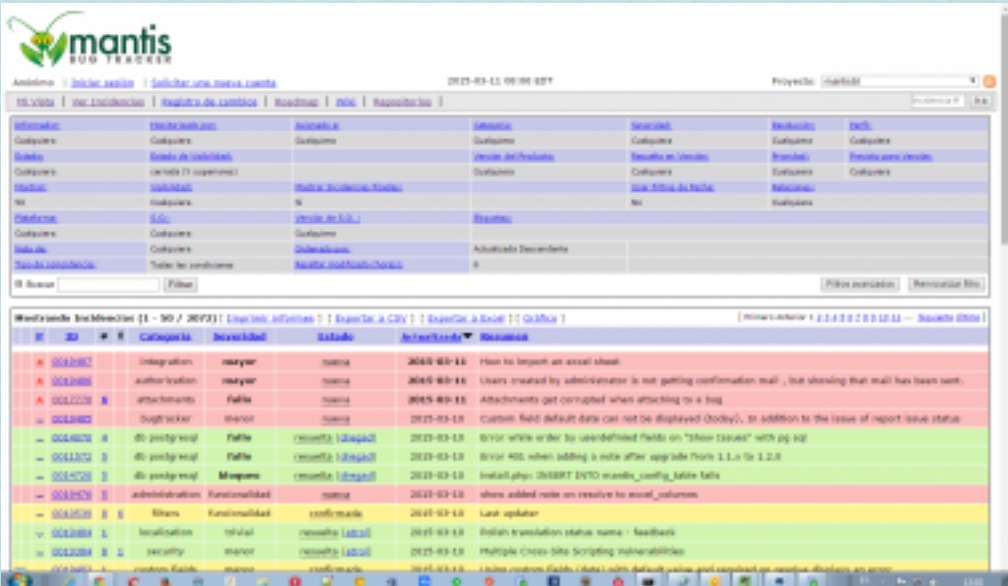

https://goo.gl/7hk9PN.

#### **6 - PROCESSOS DE APRENDIZAGEM**

A visão do MantisBT é muito boa, pois ele pode ser utilizado tanto no desenvolvimento, como tambémnos testes. Assim como tambémoutras ferramentas utilizadas para estes fins, funciona coletando informações durante os processos que serão denominados pela empresa, para que quando for detectado umerro (bug), este seja eliminado para que não venha a ocorremoutros por causa do mesmo.Combase nos estudos realizados, MantisBt é escrito emPHP tendo seu principal objetivo o suporte ao processo de gestão de defeitos. Pontos que o diferencia dos demais é que ele pode ser executado em qualquer plataforma que sustente PHP/Apache/Mysql (Windows, Linux, Mac, Solaris, AS400/i5, etc), alémdisso, ele suporta vários bancos de dados.

# 7 - RECURSOS UTILIZADOS

- Google Drive
- Google Books
- Google Academico
- Google Play
- YouTube
- Celular

### **8- CUSTOMIZAÇÃO**

A sua licença é Open Source que permite que você realize customizações para diversos fins. Um dos motivos para que o código seja aberto, seja por conta da produtividade, a comunicação e a extração de informações diferenciadas. Conseguindo citar como exemplo, o desenvolvimento de plugins que:

- Simulam online o task board do scrum
- Se integram ao Twitter ou outros sistemas de comunicação interna
- Exportam relatórios para pdf, xls e outros  $\bullet$ formatos
- Alteram o layout e as cores da aplicação $\bullet$